# **Automatización de una Línea de Producción por Medio de un Sistema SCADA**

Ernesto Martinez Castillo<sup>1</sup>, Dr. Luis Carlos Méndez González<sup>2</sup> Dr. Luis Alberto Rodríguez Picón<sup>3</sup> y MC. Abel Eduardo Quezada Carreón<sup>4</sup>

*Resumen*— Se buscará diseñar un sistema de monitoreo y control virtual en el cual se pueda observar el proceso de fabricación de salsa en una línea de producción, empleando un sistema SCADA utilizando LabVIEW, Factory I/O, RSLinx y Workbench 12. Utilizando estas herramientas se logrará diseñar y simular la línea de producción en Factory I/O, posteriormente se programará para lograr la automatización en Workbench 12, utilizando el PLC virtual (micro 800). Con RSLinx crearemos conexión OPC para obtener los datos de los sensores y mandarlos a LabVIEW para poder realizar la interfaz que será la que vera el usuario para ver como esta funcionado la línea de producción. Con esto se logrará ver la simulación de la línea de producción, así como ver el funcionamiento del programa de PLC y poder observar la interfaz con los estatus de la línea.

*Palabras clave***—**Automatización, SCADA, PLC, producción.

#### **Introducción**

El control y monitoreo de una línea de producción dentro de una empresa alimentaria se ha vuelto algo esencial en la actualidad, tanto para tener un control de calidad, así como medir la eficiencia y la productividad diaria. Por lo que implementar un sistema SCADA cumple con los requisitos necesarios para llevar todos estos objetivos a su meta, así mismo tiene la ventaja de poder tener el control y monitoreo de manera remota. Otro de los puntos importantes dentro de las industrias alimentarias es tener automatizada alguna línea de producción o algún tipo de proceso en específico, ya que con esto se logran tener altos niveles de producción y aumentar la calidad de los productos. Esto cada día se vuelve más común dentro de las industrias.

Una de las herramientas más utilizadas en las industrias son los PLC, ya que estos facilitan la automatización de cualquier línea de producción, unas más difíciles que otras, pero con estas es posible leer los sensores, dependiendo del modelo de PLC pude leer análogos o digitales, así mismo mandar señales a los actuadores. Por lo que son fáciles de utilizar y es posible programarlo para lograr lo que se desea.

Como, por ejemplo, González y Permuy (2018) se centraron en la industria alimenticia de la fabricación de arroz con leche, buscaban bajar los costos de producción, ya que en algunos procesos aun eran completamente manuales. Utilizaron PLC'S para realizar la tarea de automatización, así como el DCS (sistema de control distribuido) con el fin de monitorear todo el proceso de manera remota. O bien como Lima, Moreira y Sousa (2016) los cuales presentaron un sistema SCADA con alarma, para el monitoreo de 3 líneas de producción y seis silos, donde tomaron en cuenta la presión, OEE, temperatura, peso, etc. Mediante LabVIEW crearon una interfaz para mostrar los datos obtenidos. Entre otros autores que realizan proyectos utilizando estas herramientas nos ayuda a tener una idea más centralizada para poder realizarla, revisando algunos antecedentes que nos ayuden a comprender mejor el problema y crear la solución.

Por lo que se presenta un problema a resolver en algunas empresas, las cuales no cuenta con ningún tipo de sistema de monitoreo y control remoto, teniendo problemas en saber los estados de las maquinas, el seguimiento de productos y que algunas botellas no se encuentren debidamente llenas. Por lo que para cumplir con la norma ISO 22000 (QA) es necesario llevar un control y monitoreo del proceso de fabricación de una salsa.

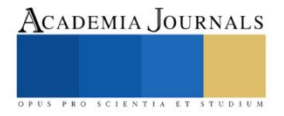

<sup>1</sup>Ernesto Martinez Castillo alumno de la carrera de Ingeniería de Mecatrónica de la Universidad Autónoma de Ciudad Juárez. al159742@alumnos.uacj.mx

<sup>2</sup>Dr. Luis Carlos Méndez González es Profesor e Investigador del departamento de ingeniería industrial y manufactura en la Universidad Autónoma de Ciudad Juárez. luis.mendez@uacj.mx

<sup>3</sup>Dr. Luis Alberto Rodríguez Picón es Profesor e Investigador del departamento de ingeniería industrial y manufactura en la Universidad Autónoma de Ciudad Juárez. Luis.picon@uacj.mx

<sup>4</sup>MC. Abel Eduardo Quezada Carreón es Profesor e Investigador del departamento de ingeniería eléctrica y computación en la Universidad Autónoma de Ciudad Juárez. abquezad@uacj.mx

### **Descripción del Método**

Las empresas que se enfocan en el sector alimentario se enfrentan a un gran problema de cumplir con normas estrictas que son obligatorias como lo es la ISO 22000, que implica " La norma ISO 22000 es la norma internacional de sistemas de gestión de seguridad alimentaria que especifica los requisitos que se deben cumplir en la totalidad de la cadena de suministros de alimentos, para asegurar que lleguen en perfecto estado al consumidor." ISOtool (2015), que expresa que las empresas deben cumplir ciertas normas con el proceso del producto, como lo es la higiene, calidad entre otros aspectos para poder realizar el producto y posteriormente llegar a la venta.

Por lo que este artículo se plantea diseñar una línea de producción de envasado de salsa, desde en el momento en que llegar las botellas listas para poder vaciar el producto, de igual manera realizar la automatización de esta línea e implementar un sistema SCADA que permita tener una supervisión de lo que sucede en la línea de automatización.

Para realizar el diseño de la línea se realizó un boceto para dar el planteamiento de la forma y estructura que tendrá la línea de producción. Como se muestra en la Figura 1.

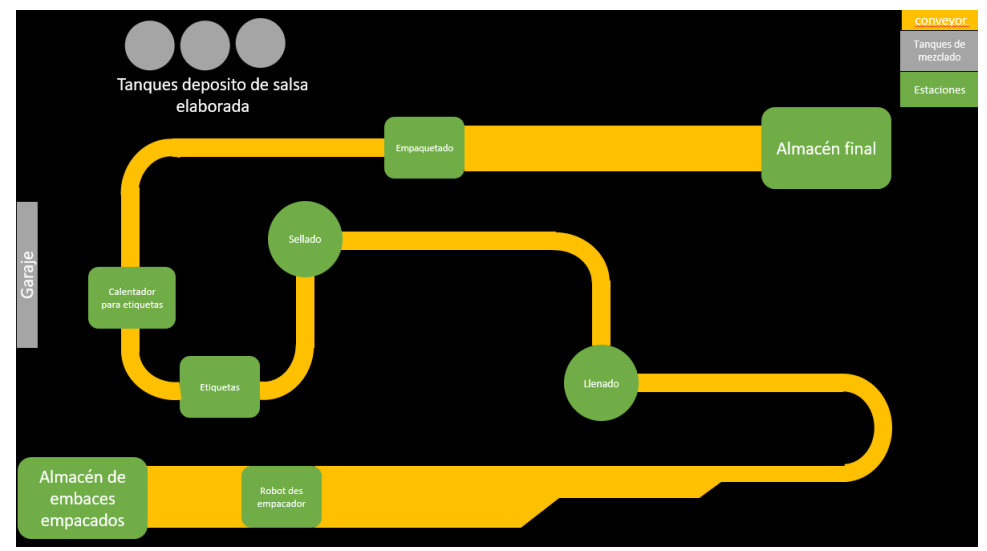

Figura 1. Boceto de línea de producción.

Para la propuesta de la simulación y el diseño de manera 3D se utilizará Factory I/O que es un software que nos permite realizar simulaciones de cualquier línea de producción de una manera muy interactiva y sencilla de utilizar. Ya que cuenta con diferentes sensores, actuadores, señales, botones, completos, etc. Que nos ayudan a realizar la simulación de una manera muy agradable para la vista. Con este programa se realizó la simulación y se plasmó el diseño, comenzando a incluir las estaciones de trabajo, así como los conveyor, basándonos en la figura 1. Al finalizar se muestra como en la Figura 2.

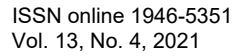

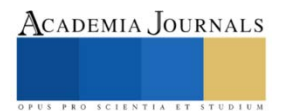

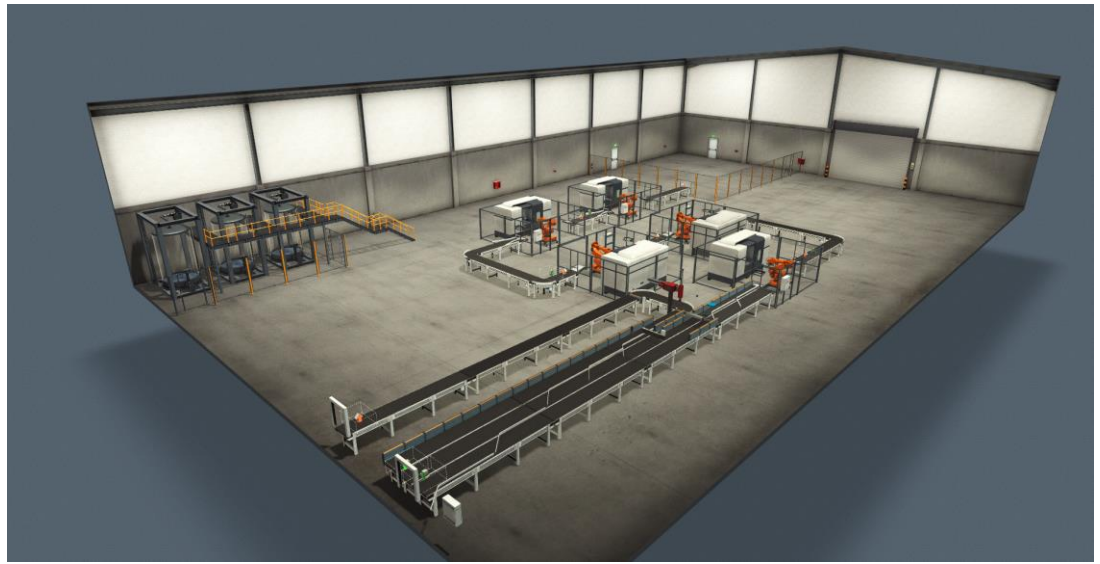

*Figura 2. Diseño en 3D de la línea de producción.*

Posteriormente, se realizó la simulación del PLC virtual, utilizando Workbench 12 que nos permite simular un PLC y en el mismo software programarlo, por lo que utilizar este nos facilita las cosas. Se realizo el documento utilizando un PLC micro 850, concretamente el de la Figura 3. Con esto permitiéndonos tener un PLC virtual que nos ayudara a realizar nuestro cometido.

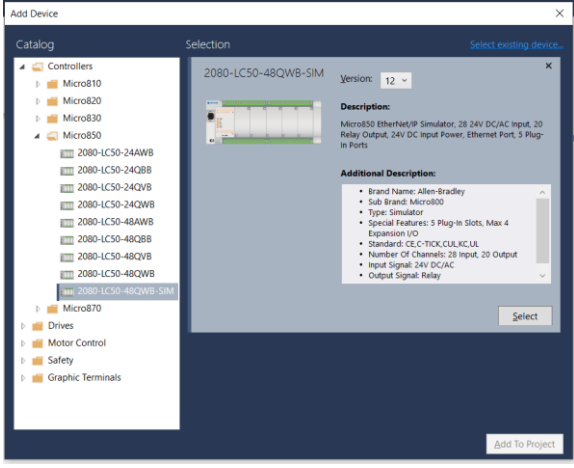

Figura 3. Workbench 12 con selección de PLC

Una vez creamos el PLC virtual, tenemos que realizar la programación que deseamos en el PLC, como se ve en la Figura 4, tenemos una pequeña parte de la programación de la línea de producción. Utilizando el método de programación de escalera, de los más sencillos para programar PLC, logramos crear la programación funcional de la línea, logrando automatizarla.

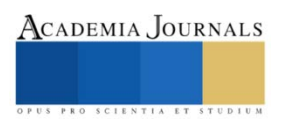

ACADEMIA JOURNALS

PRO SCIENTIA

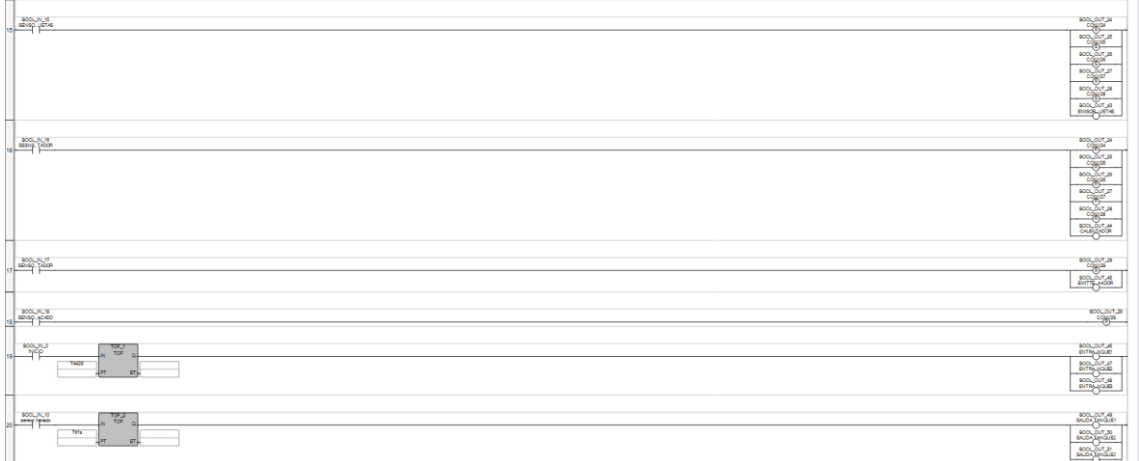

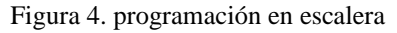

Para la conexión entre los programas es necesario utilizar la herramienta que se encuentra dentro de Factory I/O y el RSlinx para crear una conexión vía Ethernet, con esto se logra la conexión entre ambos programas, como se muestra en la Figura 5, en RSlinx se crea una conexión ethernet para que se pueda acceder a ella de diferentes programas, dentro del Factory I/O se utiliza el drive de micro 800 (ya que fue el que utilizamos para simularlo) y utilizamos la conexión del RSlinx y se configura de tal manera como en la Figura 6. Y por el lado del Workbench, al simular el PLC, de igual manera que en Factory se introduce la IP creada como en la Figura 7.

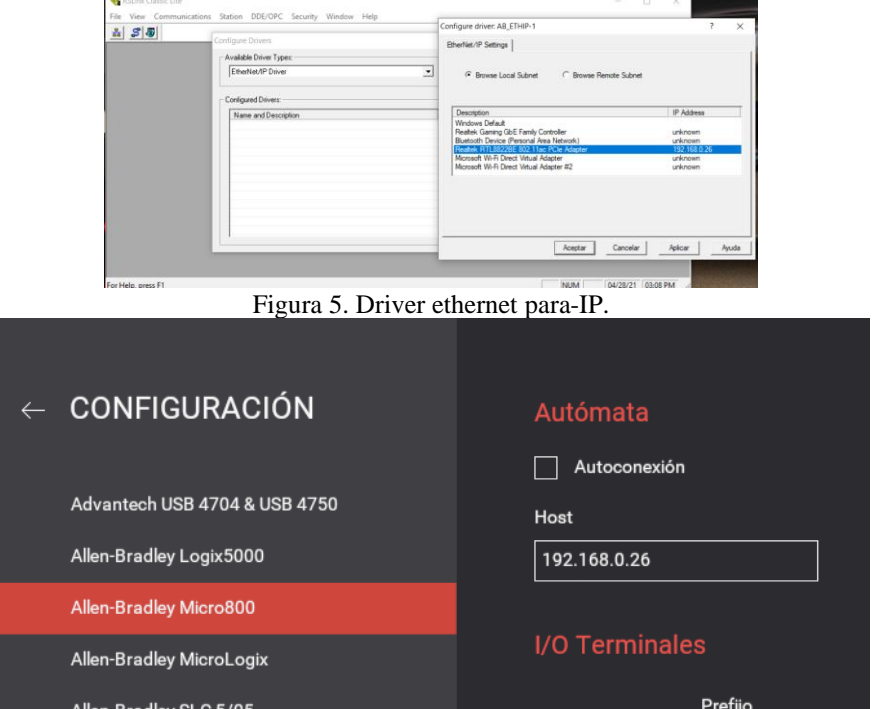

Figura 6. configuración de Factory con RSlinx

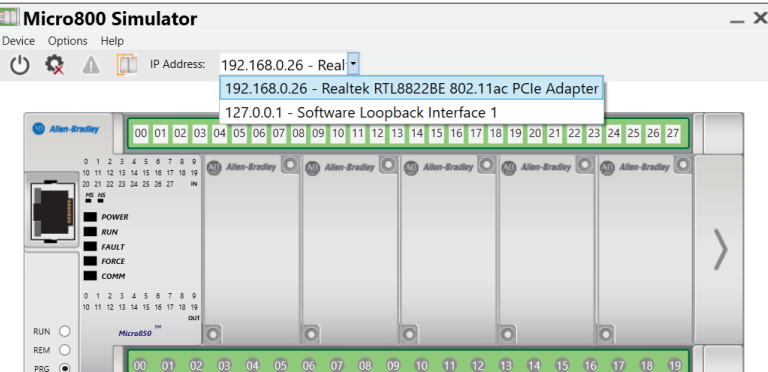

Figura 7. PLC virtual, configuración.

Al finalizar las conexiones entre los programas, será posible simular en el Factory I/O utilizando la programación en workbench 12.

Para utilizar el sistema SCADA dentro de nuestro programa, será necesario crear otro tipo de conexión para obtener los datos de los sensores y utilizarlos, por lo que es necesario una conexión OPC, para esto dentro de RSlinx se crea la conexión OPC, debido a que ya existe una conexión a ethernet, solo es necesario hacer la conexión OPC en "DDE/OPC- Topic configuration" crearemos una conexión OPC dentro del PLC que se encuentra simulado como en la Figura 8, ya que es de donde queremos obtener las información.

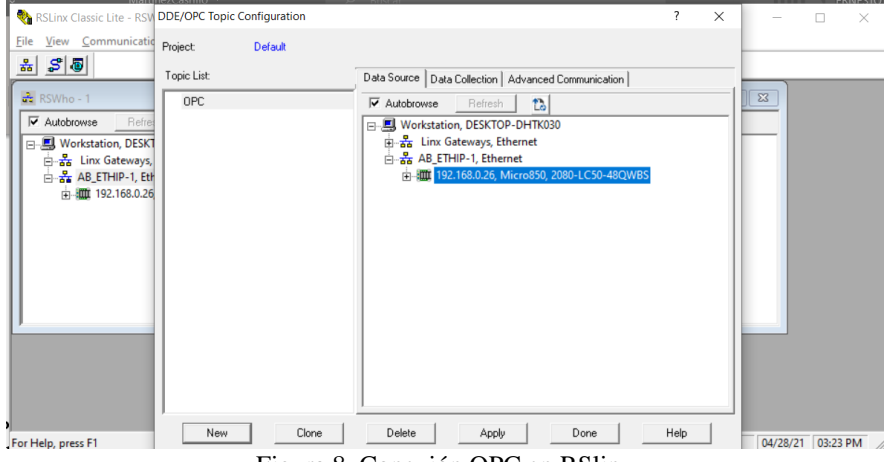

Figura 8. Conexión OPC en RSlinx

Por último, para crear la interfaz SCADA que nos permitirá ver lo que sucede en la línea de producción de manera gráfica, realizaremos está en LabVIEW programa el cual nos permite realizar diferentes tipos de interfaces hombremaquina o bien programado la para realizar diferentes acciones, dependiendo de lo que se busque realizar. En este caso solo se utilizará el panel frontal para realizar la interfaz, ya que se configurará de manera de lectura, lo que nos permite sacar los datos de la conexión OPC y utilizarlos para reflejarlo en la interfaz, su configuración es como se muestra en la figura 9, logrado la conexión OPC. Se realizo la interfaz como se muestra en la Figura 10, tomando en cuenta los botones de inicio y paro de emergencia de toda la línea, así mismo los niveles de contenido en los tanques de salsa, los empaques finales de botellas, las cajas de botellas que llegan a inicio de la línea y los estados de las maquinas.

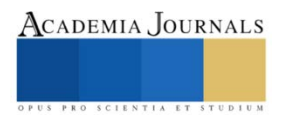

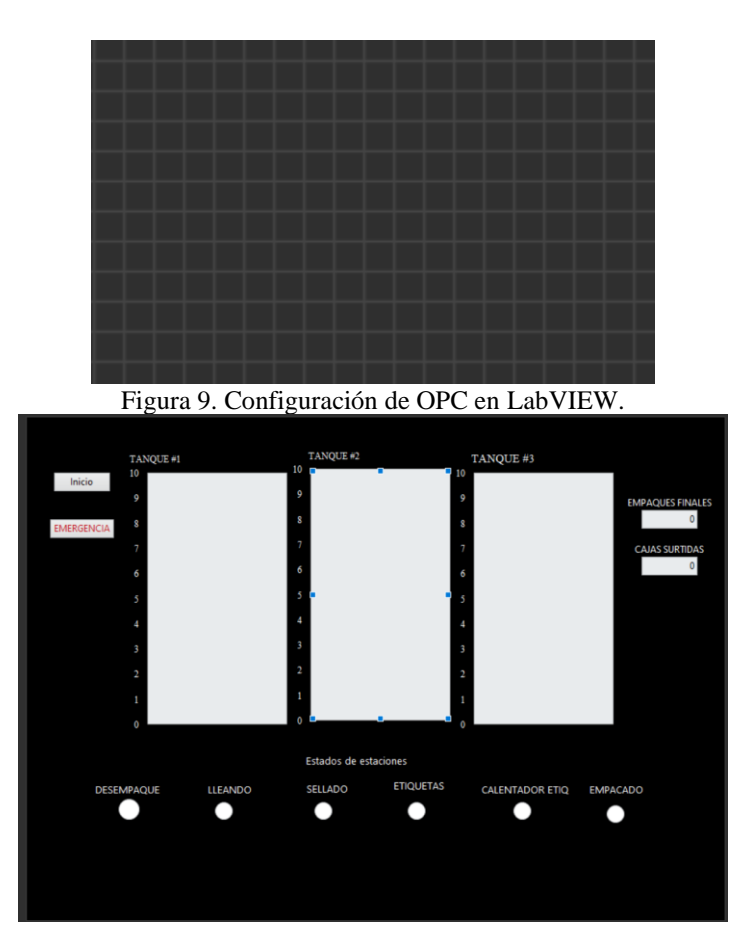

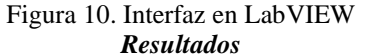

Al finalizar se logró obtener una simulación que funciona, logrado ver la línea de producción funcionando, así como el ver la interfaz que nos muestra la información de la línea. A pesar de que esta funciona, debido a que es simulación, existe un retraso en la obtención de información entre Factory I/O de 4 segundos, lo que complica un poco las cosas. Pero a pesar de esto se logró realizar todo el proceso de manera correcta. Como se muestra en la figura 11, vemos como es el funcionamiento interfaz gráfica, que es lo que se vera de manera remota para el usuario. Donde es representado con led el estado de On-Off para cada estación de trabajo, así como los niveles de salsa en los tanques, la cuenta de empaquetados, cajas surtidas y los botones que representan el inicio y stop de la línea.

ISSN online 1946-5351 Vol. 13, No. 4, 2021

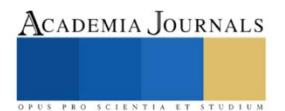

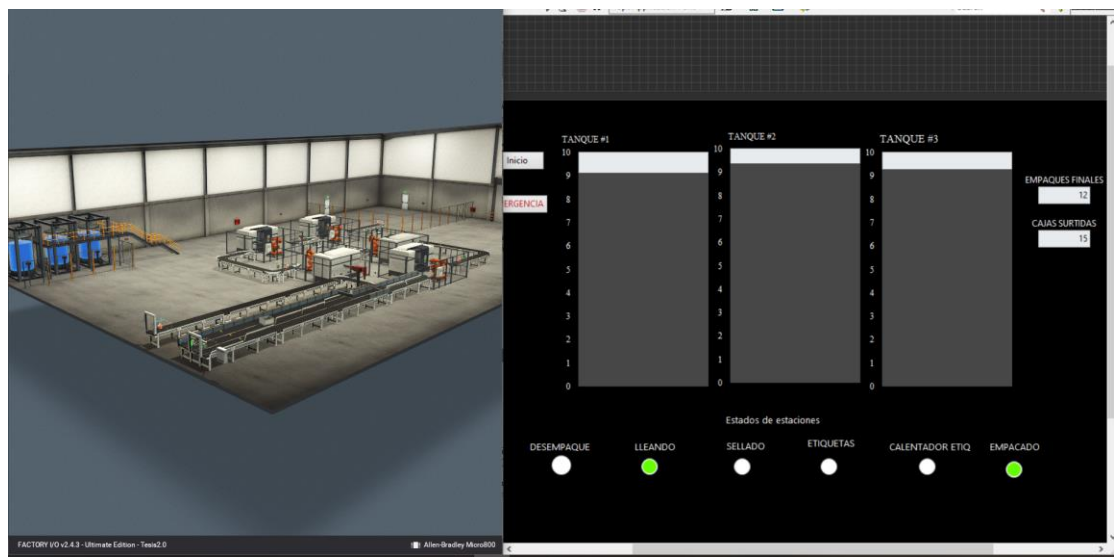

FIGURA 12: Simulación de Factory IO con Interfaz de LabVIEW.

### **Conclusión**

La simulación funciona y cumple el objetivo principal que es cumplir con la solución al problema de lograr la automatización y cumplir las normas estrictas que tienen las industrias alimentarias. Logrando cumplir con los objetivos que una empresa busca obtener al implementar algún sistema similar, por lo que esto es un gran beneficio hacia este sector de empresas. Al ser simulado y tener diferentes tipos de conexión entre programas existe un pequeño de la entre la obtención de la información, por lo que esto afecta un poco al sistema, pero al realizar esta implementación de manera física se elimina estos delay por lo que el sistema funcionaria a la perfección. Se buscará implementar dentro de la interfaz una base de datos, para que sea posible analizar todos los resultados y así sea posible acceder a estos dese ora parte sin tener que estar dentro de la empresa.

## **Referencias**

Lima, J., Moreira, J. F., and Sousa, R. M. Remote supervision of production processes in the food industry. IEEE International Conference on Industrial Engineering and Engineering Management 2016-Janua (2016), 1123–1127.

González-Filgueira, G., and Permuy, F. J. R. Automatización de una planta industrial de alimentación mediante control distribuido. RISTI - Revista Ibérica de Sistemas tecnologías de informática 27(2018), 1–17

ISOtool, "Norma ISO 22000: Garantía de seguridad alimentaria", Software ISO, 2015. [Online]. Available: https://www.isotools.org/2015/02/27/norma-iso-22000-garantia-de-seguridad-alimentaria/. [Accessed: 28- Feb- 2021].

Gajipara, N. D., and Ahire, P. L.Design of SCADA for Real Time System withLabVIEW and Microcontroller.International Journal of Innovative Research in AdvancedEngineering 1, 7 (2014), 2349–2163.

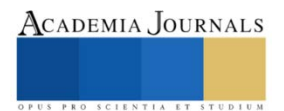